# **Faculty & Staff Accounts at CCCC**

#### **Current faculty and staff have THREE SEPARATE ACCOUNTS:**

- **College Email / Campus Computer Network** These two are connected on the same account.
- **Campus Web**
- **Moodle**

## **College Email & Campus Computers**

**BEFORE 2014 faculty/staff email upgrade**, go to www.capecod.edu and click on Faculty/Staff E-mail to access your College email account. **AFTER 2014 faculty/staff email upgrade**, use the Student E-mail link. Also use this same account information to log in on any campus computer. Your campus computer login and College email login are connected on the same account. If you change the password for your email, you have also changed it for your computer login, and vice versa.

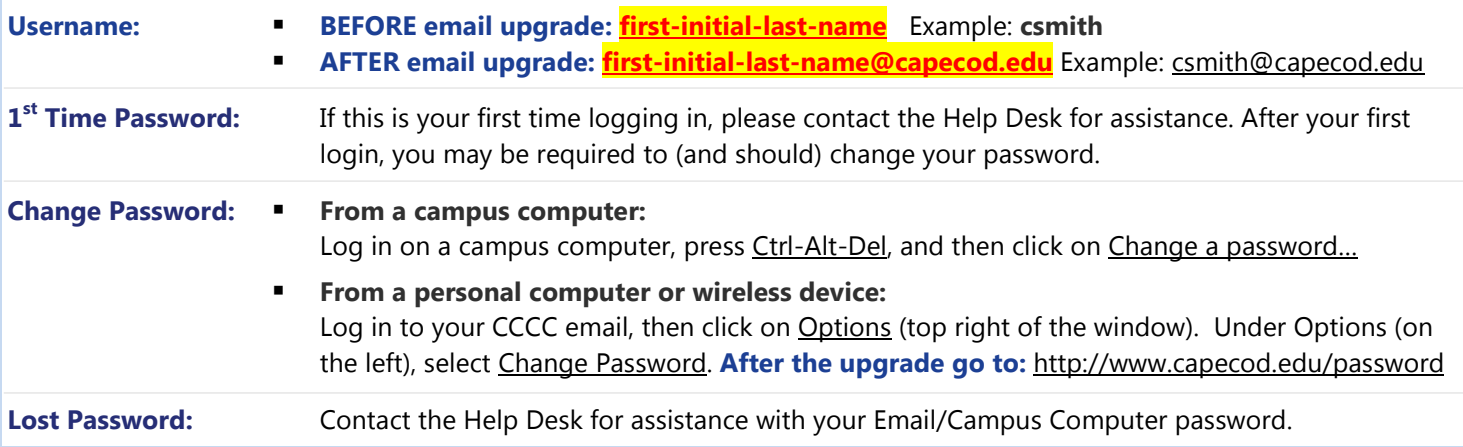

# **Campus Web & Starfish**

Go to [www.capecod.edu](http://www.capecod.edu/) and click on Campus Web to access Campus Web. To access Starfish, log in to Campus Web and click on the Starfish tab or the  $\blacktriangle$  button in the upper right corner.)

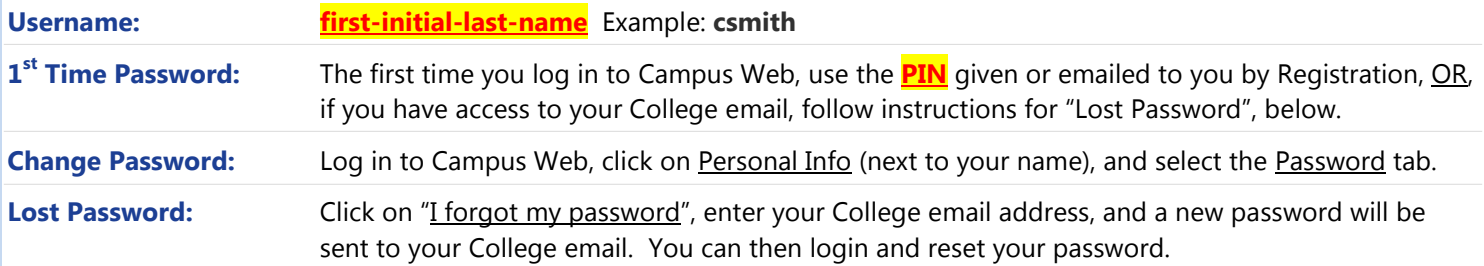

## **Moodle**

Go to [www.capecod.edu](http://www.capecod.edu/) and click on Moodle to access your account. Moodle is the College's course management system.

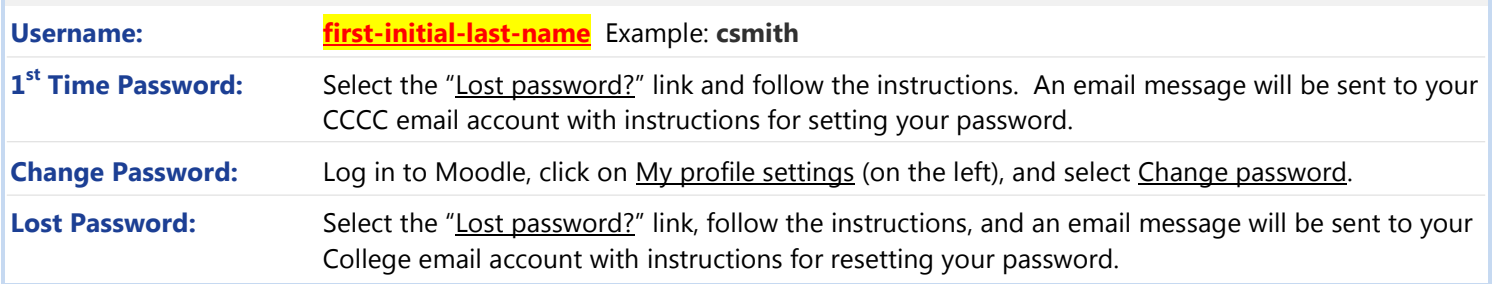

#### **Usernames**

Normally faculty and staff usernames are first-initial-last-name (i.e. csmith), but there are some exceptions to that standard format. Please contact the Help Desk if you need assistance. AFTER the 2014 faculty email upgrade, use your full email address (i.e. csmith@capecod.edu) as your username when logging in to College email or campus computers.

#### **Rules for New Passwords**

New passwords must contain all of the following:

- At least 8 characters long (between 8 and 10 characters long for Campus Web)
- 1 or more UPPER CASE letters
- 1 or more lower case letters
- 1 or more numbers
- For Moodle: 1 or more non-alphanumeric symbol such as: ! @  $# $% \& *$

*Passwords must not be the same as any previous passwords. Passwords must not contain your, account name, ID number, or "Capecod". Passwords cannot be changed more than once in a single day.*

### **Password Tip!**

Here's a way to come up with a **strong** password that's easy to remember. (Please don't use this example as your password because it has been published.)

- **1.** Take the first letter from each word in a phrase. Example: *"I really want a kitten for my birthday!"* becomes **Irwakfmb!**
- **2.** Make it a little more complex, so Irwakfmb! could become **iRw4KfmB%**
	- − Vary uppercase and lowercase letters.
	- − Use numbers or symbols in place of some letters. Examples: A=4 or @; E=3; I=!, L, or 1; S=5; T=7; etc.
	- − Add or change symbols, i.e. &, ^, \$, #, @, \*, etc

## **Technology Resources at CCCC**

### **Help**

- **Help Desk** Contact the Help Desk for assistance with any College technology services, including your username or password, the campus website, email, basic Moodle questions, or school-related hardware or software. **Phone**: 508-362-2131 x4004 **Email**: [helpdesk@capecod.edu](mailto:helpdesk@capecod.edu) or [MoodleFacultyHelp@capecod.edu](mailto:MoodleFacultyHelp@capecod.edu) **Location**: The Open Computer Lab in Room 116, Lorusso Applied Technology Center ("Tech Building")
- **Online & Learning Technologies** Contact them for assistance with online courses or Moodle at 508-375-4040 or [MoodleFacultyHelp@capecod.edu.](mailto:MoodleFacultyHelp@capecod.edu)

### **College Websites**

#### **College Website** – Go to [www.capecod.edu.](http://www.capecod.edu/)

College Email – Go to [www.capecod.edu](http://www.capecod.edu/) and click on **Faculty/Staff E-mail** (or Student E-mail if you've been instructed to).

**Campus Web & Starfish** – Go to [www.capecod.edu](http://www.capecod.edu/) and click on Campus Web.

Review class lists and student information summaries, enter grades, work with advisees, and access Starfish. Students can register for classes, access their College bill, financial aid, class schedule, grades, advising, unofficial transcript, etc. (The faculty roster and course listings can also be viewed as a quest without logging in.)

**Moodle** – Go to [www.capecod.edu](http://www.capecod.edu/) and click on Moodle to access College's web-based learning management system. Each CCCC course has a Moodle webpage where faculty can provide documents, assignments, announcements, quizzes and exams, grades, discussion forums, etc.

### **Printing**

If you require a large volume of copies (i.e. more than 20), please inquire with your department administrative assistant about using Office Max. All general use campus computers will print to a network printer nearby. Students can print in any of the computer labs or the Library. At the beginning of each semester, every student is allotted 150 printed pages for free. After the first 150 pages have been printed, students can go to the Business Office to purchase an additional 150 pages for \$10. Campus printers are for academic use only.

## **Additional Technology-Related Services**

- **Classroom Presentation Equipment** Most classrooms have presentation equipment built or stationed in the front of the room and have a lectern with a PC with internet access, VCR player, DVD player, laptop connection, and ceiling mounted LCD projector. Some have document cameras, student PCs and Vision Software, or SMART technology. The equipment in these rooms is for faculty and staff only. Students may only use these when a faculty/staff member is present during class-time. If you have never used one of these rooms it is highly recommend that you contact the Help Desk (X4004) and arrange a demonstration before your first class.
- **Audio-Visual Equipment For Delivery** Many pieces of AV equipment are available for delivery to anywhere on campus by calling the Help Desk (x4004). Equipment is limited. Please try to allow at least one full school day's notice.

**Facilities Use** – Room reservations can be made via Facilities Use (x4418).

**Instructional Media** – Media (sound recordings, video recordings, slide programs, etc.) can be reserved and obtained from Instruction Media Services (x4444).

#### **Campus Directory** – Faculty & Staff Contact Information

Looking for the email address or phone extension for a CCCC faculty or staff member? For a full campus directory, go to www.capecod.edu, click on Contact CCCC (near the bottom), and then click on Online Campus Directory (on the right). Or you can go directly to [http://www.capecod.edu/directory/index.html.](http://www.capecod.edu/directory/index.html) 

### **Wireless Access On Campus**

Wireless internet access is available in all buildings of the main campus and the Hyannis Center. No password is needed on the main campus for "CCCC\_Public". Please ask the receptionist at the Hyannis Center for the Wi-Fi password there.

#### **Data Storage**

**USB drives** (aka "flash" or "thumb" drives) – Small and inexpensive, USB drives are a great way to transport your work from computer to computer, or from home to school. All PCs on campus have USB ports that can read USB Drives.

**CDs** – CD-RW drives (burners) are available for use in the Open Computer Lab PCs and in many other campus PCs.

**Network Drives** – These drives are only accessible from a campus PC. Find them by going to **Start**  $\rightarrow$  **(My) Computer**.

- Your "Y Drive" found in My Computer as [your-username] on 'FS1' (Y:) Only the Y drive owner and network administrators have access to Y drives. Each faculty, staff, and student is assigned their own personal storage space on the campus network. Your Y drive is a great place to back up your work for safe-keeping (in case you lose your USB drive or your computer crashes). IMPORTANT: Save your files to your Y drive instead of on the classroom or lab computer itself because files saved to those computers are automatically deleted whenever the computers are restarted.
- **The "Common Drive"** Also known as the "X drive", this drive can be found in My Computer as common on 'FS1' (X:). Anyone can save files to the Common drive, and anyone can view, change, or delete files that are on the Common drive. Anyone can temporarily post files to be shared with any students, faculty, or staff. Because files saved here can be modified by anyone, it's easy for multiple people to collaborate on the same file. IMPORTANT: Files are automatically deleted from this drive after a short period of time.
- **The "Faculty Drive"** Also known as "the W: drive", this drive can be found in My Computer as **faculty on 'FS1' (W:).** Only faculty and staff can save files to the Faculty drive. Anyone can view or save copies of files that are on Faculty drive. Faculty and staff can post files publicly to be shared with students or other faculty and staff.

### **Computers For Student Use**

Please encourage your students to use the computers in the following locations. Students may not use lectern computers except during class with a faculty/staff member present.

**Open Computer Lab** (Lorusso 116) – Thirty-six PCs for student use, staffed by Help Desk workers.

**Hyannis Computer Lab** (540 Main St.) – Twenty-four PCs for student use, open 8-3 pm Wednesdays and Thursdays. **Wilkens Library** – Thirty PCs for student use.

**Writing Resource Center** (South 108) – Staffed with personnel to help students with writing assignments of any type. **Math Lab** (Science 112) – Five PCs for student use, staffed with personnel to help students with Math assignments.

-------------- Please – No food, drinks, or cell phone use in the computer labs. ----------------